$\pmb{\times}$ 

https://cloudblue.com

[Zapier](https://catalog.cloudblue.com/extensions/zapier/)  $\boxed{\textbf{x}}$  [Integration Scenarios](https://catalog.cloudblue.com/products/zapier/integration-scenarios/)  $\boxed{\textbf{x}}$ 

# **[Salesforce Scenario](https://catalog.cloudblue.com/products/zapier/integration-scenarios/salesforce-scenario/)**

This article has been generated from the online version of the catalog and might be out of date. Please, make sure to always refer to the online version of the catalog for the up-to-date information.

Auto-generated at December 27, 2024

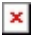

#### **Scope**

In this page it's show an example of integration between a CRM platform and Connect using the Cloudblue Connect Zapier APP.

The CRM platform selected is Salesforce CRM Cloud Enterprise Edition.

Salesforce CRM is a Salesforce cloud management module, the world leader that allows the implementation of business processes in a simple and effective way.

It offers an innovative technology that allows to optimize your business processes so that you can treat your customers individually, leaving aside the theory of mass marketing.

## **Modeling**

A classic CRM workflow is like:

### $\pmb{\times}$

 $\pmb{\times}$ 

This integration was developed between a **Salesforce Dev Platform** and **Connect**. Covers the fulfillment workflow with:

**T1:** Is an Provider Account.

**Customer:** Is a Customer in connect

**Products:** The products in the Salesforce catalog are corresponding with the product item in Connect. Then each SKU in Connect is a Product in the catalog.

The values of the family must be "Pay as you go" or "Reservation". If the product have set Pay as you go, the Zap ignores the Quantity and set to "-1"

### $\pmb{\times}$

## **ZAP Integration**

## **Zap**

To trigger the Zap from Salesforce, It was configured a workflow that send a webhook when a Sales Order is in "Completed" status.

 $\pmb{\times}$ 

 $\pmb{\times}$ 

 $\pmb{\times}$ 

#### **Salesforce trigger configuration**

#### **Zap detail**

The step 11 evaluates what happened with the request and if is success, update the sales order item description in Salesforce with the Asset UUID created, otherwise send an email with the result of the request.